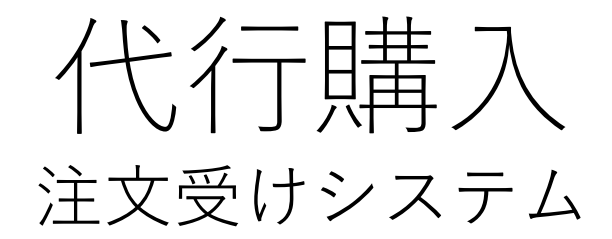

### **代行購入は、営業がお客様に代わって注文をする仕組みです。**

#### ※**代行購入システムのポイント**

御用聞き(営業)が、お客様の代わりに注文を受けた場合、その注文内容は**それぞれの立場**で確認が 出来、**「注文した」**・**「注文していない」**のクレームが起きないようにしています。

〇**御用聞き(営業)**のマイページで確認が可能 〇**お客様**のマイページで注文されたことが確認可能 〇**事業所**では、お客様は注文した物か、代行購入されたものか確認が可能となっています。 ※**管理事業社が御用聞き(営業)と会員(お客様)を中間位立って監視します。**

> FIOIDI **株式会社フローウィング** 202101

御用聞き(営業)の**登録設定** <代行購入する為に> **事業所作業**

#### **①ショップの管理画面に顧客担当販売者(事業者)管理が表示されるので担当者を登録します。**

#### **顧客担当者(事業者)管理ー顧客担当者(事業者)登録 担当者を追加登録する場合は、「顧客担当販売者」をクリックして登録します。** ※**メールアドレス、パスワードは、現時点では特に意味はありませんが、後に備え、実際のメールアドレスを登録し、 任意のパスワードを設定してください。**

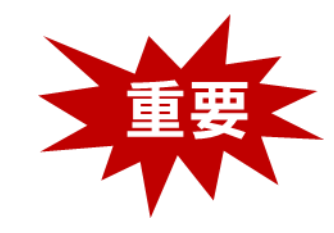

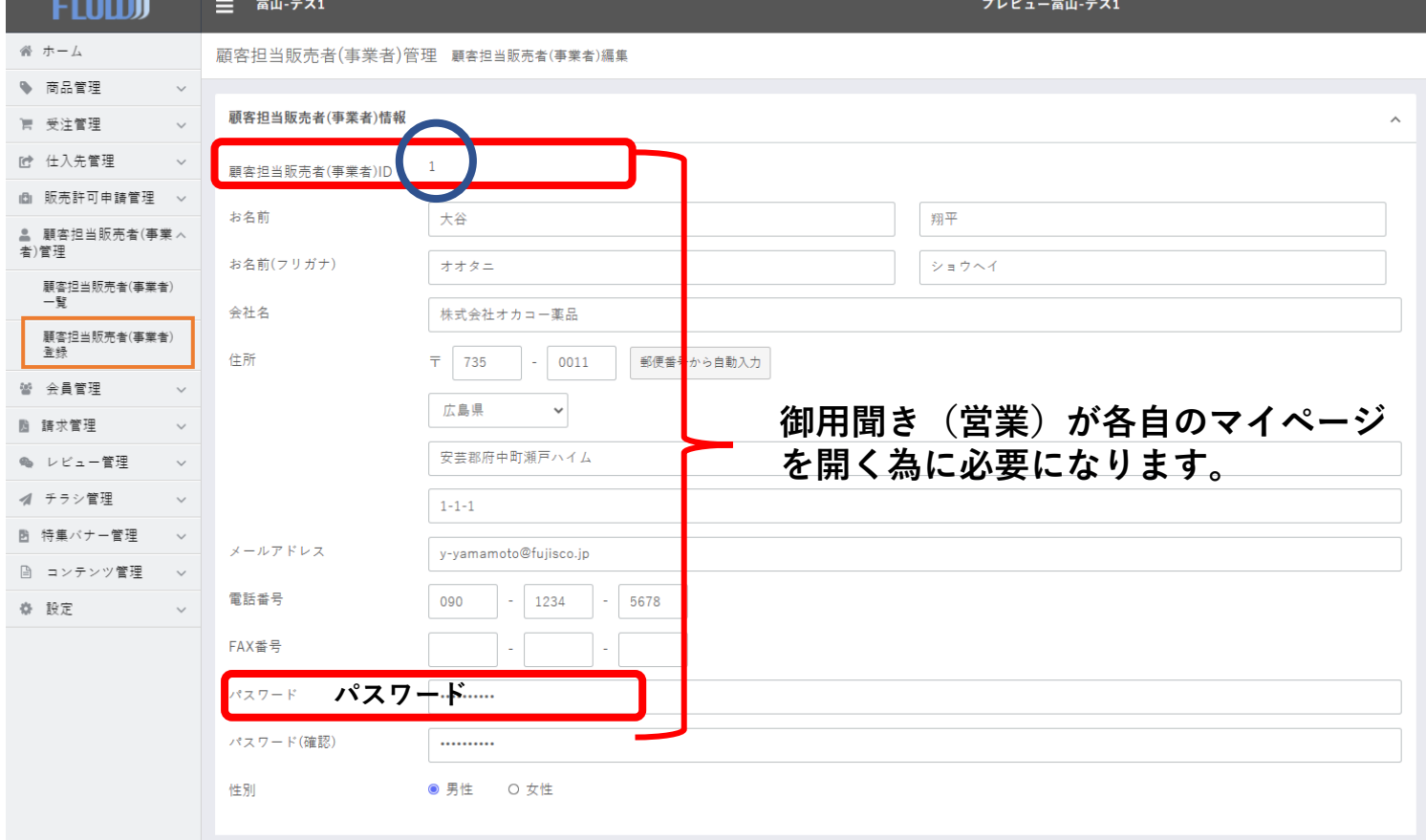

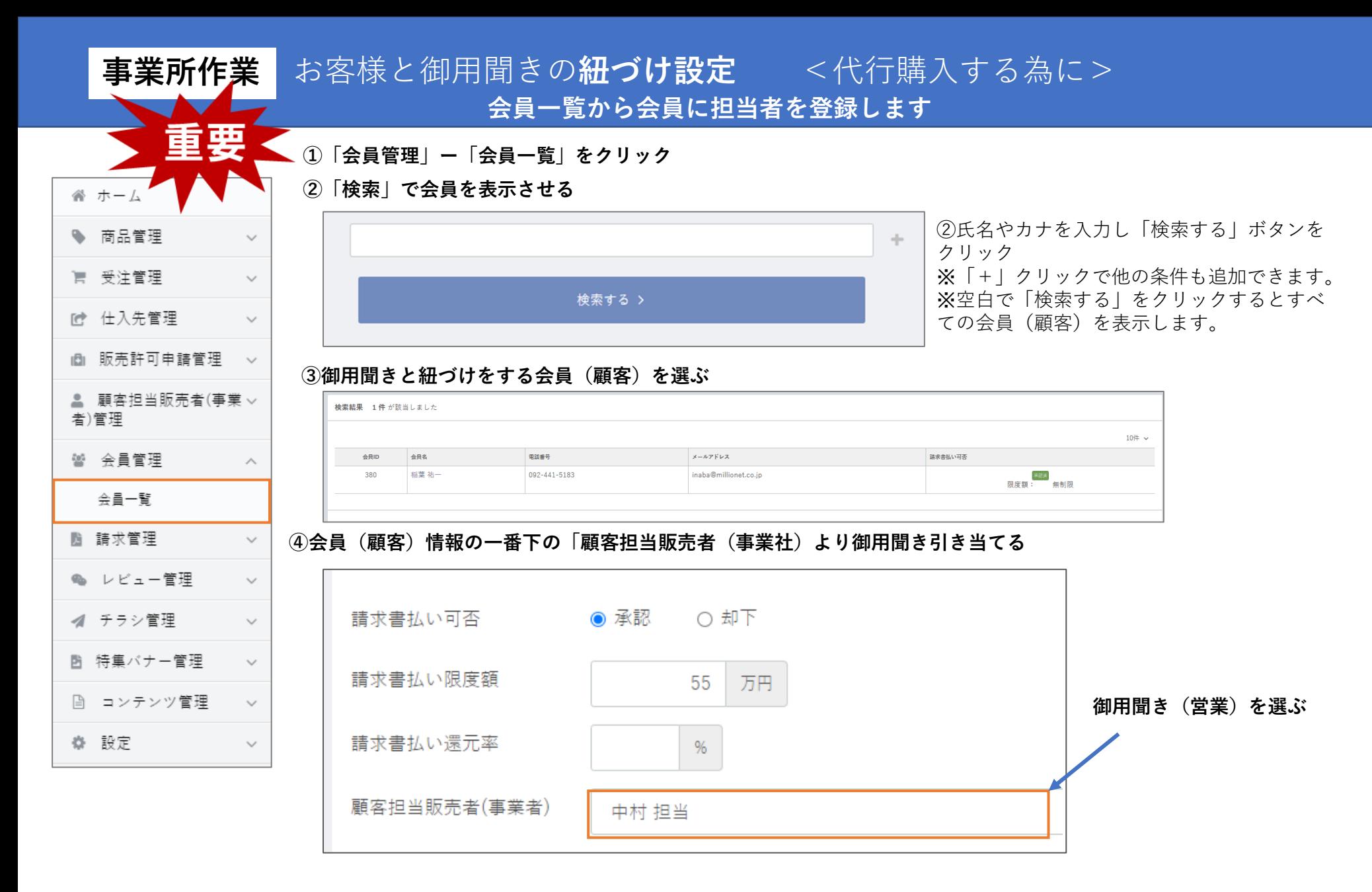

# 御用聞き(営業)が各自、運用

〇御用聞き(営業)のログイン

〇代行購入の運用

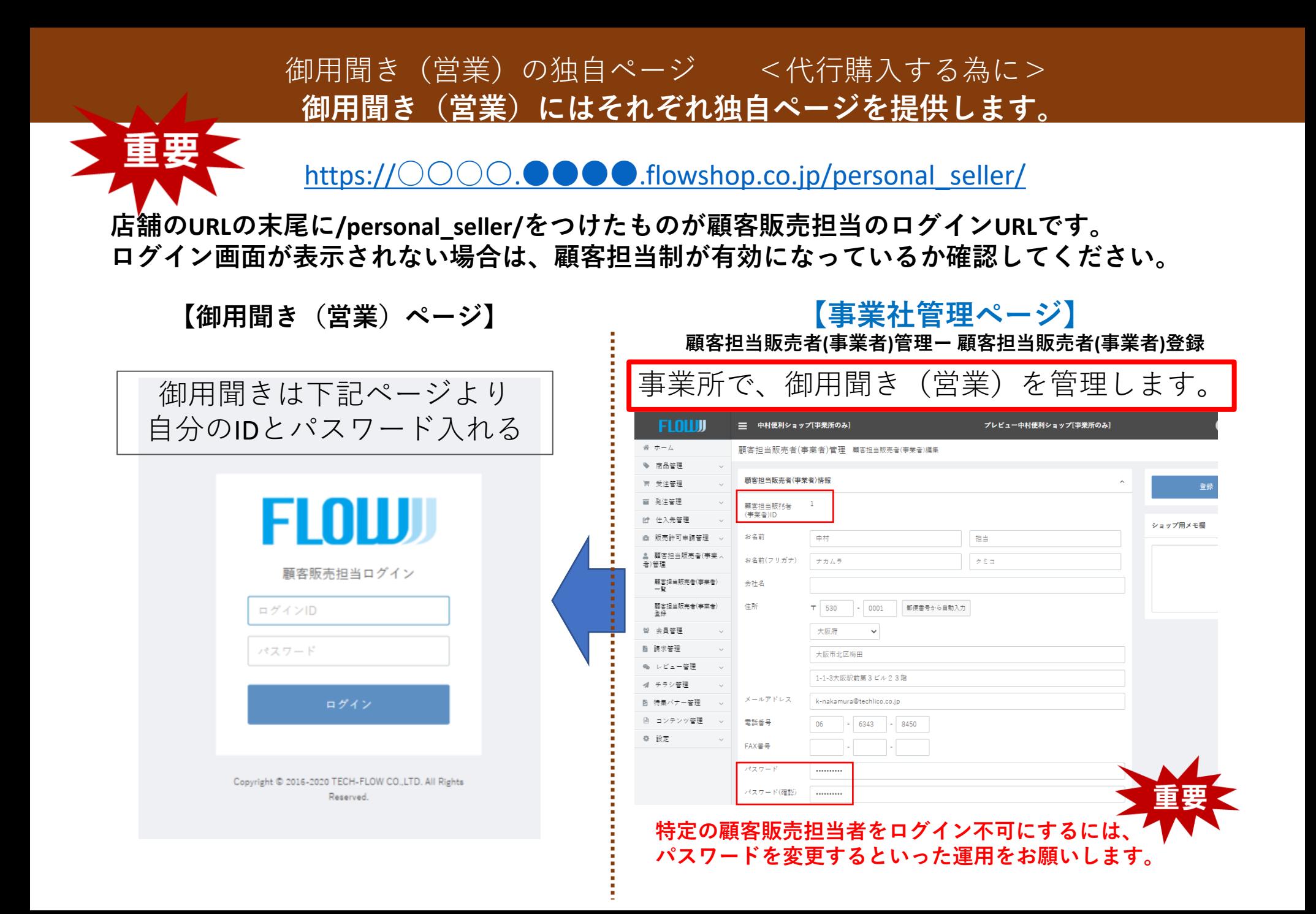

### 御用聞き(営業)の独自ページ <代行購入する為に>

**御用聞き(営業)ログイン**

**ログインすると担当の会員情報が表示されます。 代行購入や、代行購入した履歴が確認できます。 代行購入ではない購入履歴は見れません。**

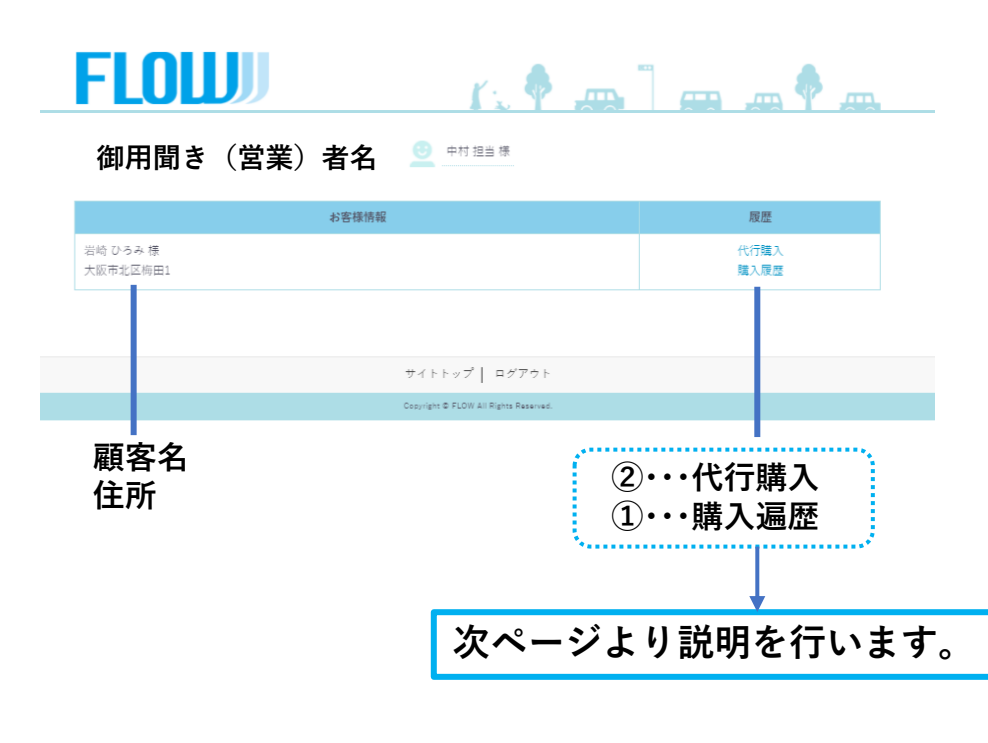

**【御用聞き(営業)ページ】 【事業社管理ページ】**

**御用聞きのマイページで「会員が表示されない」場合**

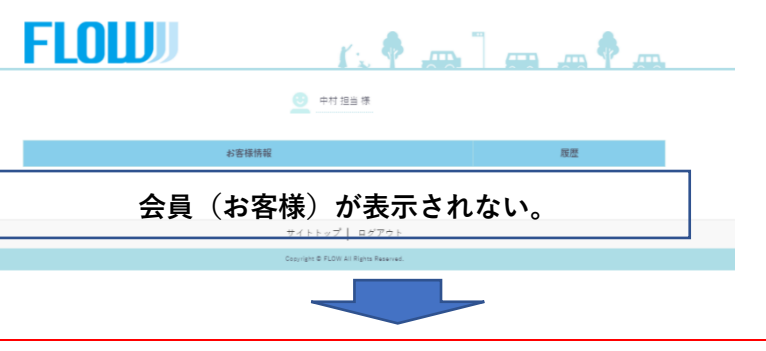

会員管理-会員一覧から会員の顧客担当販売者(事業者)を設定 してください。

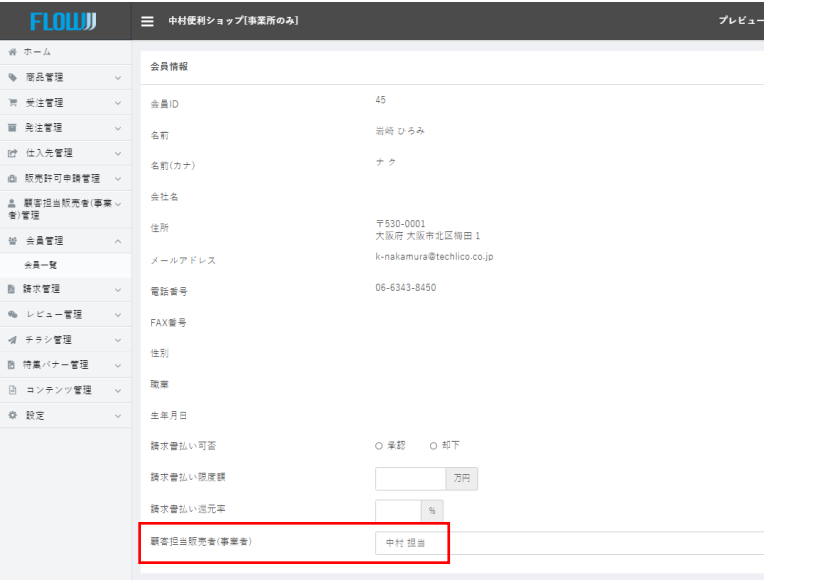

### 御用聞き(営業)の独自ページ <代行購入する為に> **①・・・購入遍歴チェック**

#### **【御用聞き(営業)のマイページ】**

**代行購入した履歴では、代行購入した購入履歴のみ表示されます**

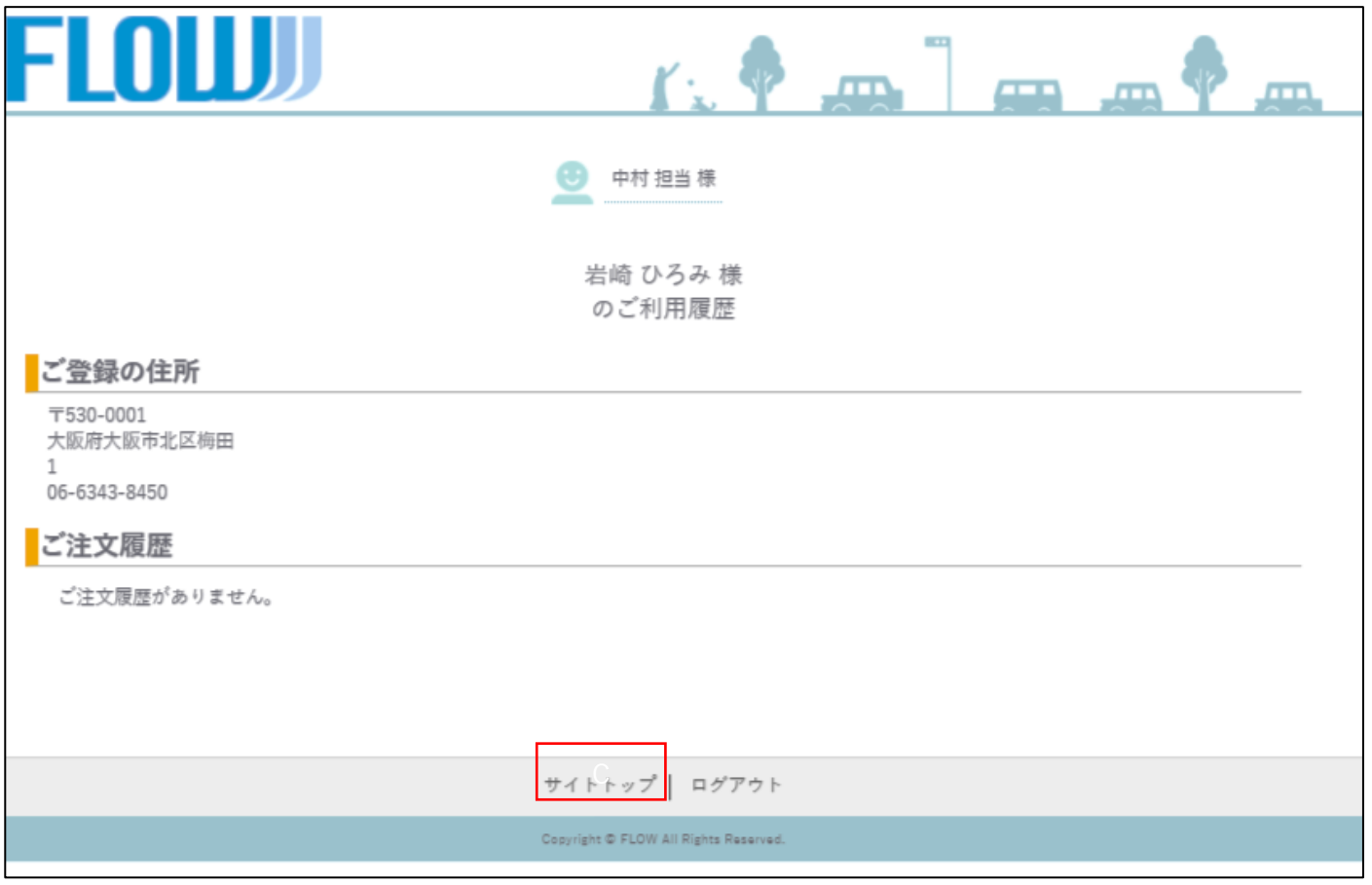

トップに戻るには、「サイトトップ」をクリックします。

# 御用聞き(営業)の独自ページ <代行購入する為に>

#### **②・・・代行購入**

**【御用聞き(営業)ページ】**

代行購入する際は、ご注文内容のご確認画面で 【代行購入】と表示されます。

代行購入で購入した場合は、 代行購入依頼先様に、 下記、メールが送付されます。

#### ご注文内容のご確認 岩崎 ひろみ様 この度はご注文いただき誠にありがとうございます。 下記ご注文内容にお間違えがないかご確認下さい。 カートの商品 お客様情報 ご注文内容確認 完了 小計  $¥ 674$ 御用配達nkbrshopgo 営業の中村と申します。 税率別内訳 お伺いいたしました商品を代行購入させていただきました。 10%対象(税込): ¥ 674 ダヴ ボディウォッシュ プレミアム モイスチャーケ 手数料 ¥0 商品のキャンセル、身に覚えのない注文商品の場合、下記までご連絡ください。 忌 ア[両方] 送料 ¥0 担当 中村 担当 ¥613 税率 10% foor 数量: 1 ご連絡先 06-6343-8450 合計 ¥ 674 税认 小計:¥674 k-nakamura@techlico.co.jp mail 注文する 数量を変更または削除する ご請求金額 お客様情報 【代行購入】 ご注文番号: 33 お支払い合計:¥3.370 お名前 必須 岩崎 ひろみ お支払い方法:銀行振込 ク メッセージ: お名前(フリガナ) 必 ナ

# 御用聞き (営業) の独自ページ <代行購入する為に>

### **②・・・代行購入 購入注文注文ストップ**

#### **【御用聞き(営業)ページ】**

代行購入の途中でマイページを押すと顧客販売担当のトップに戻ります。

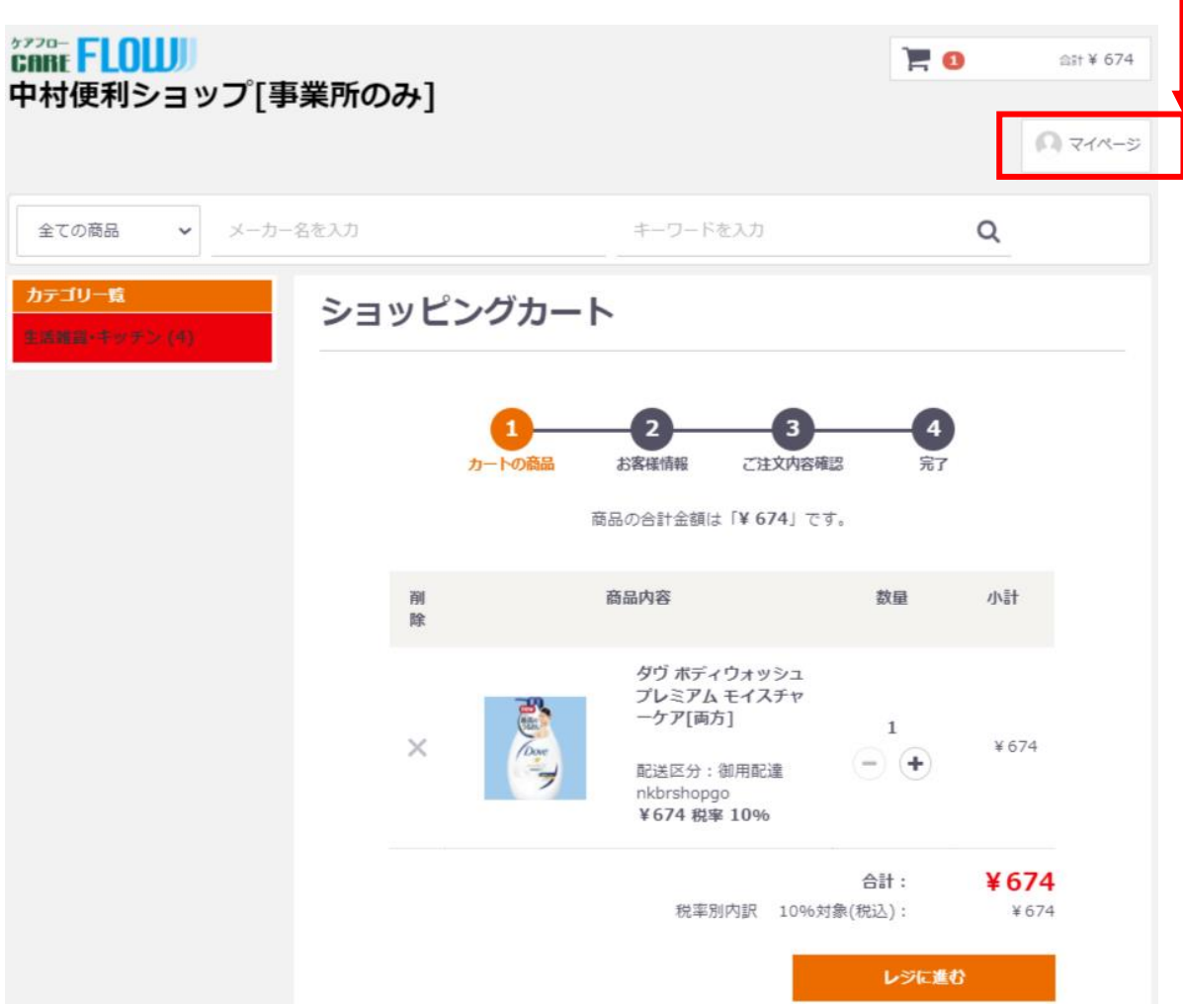

# 御用聞き(営業)の独自ページ <代行購入する為に>

支払方法: 網行振込

**②・・・代行購入 営業・顧客のマイページ表示**

#### **【御用聞き(営業)ページ】**

代行購入すると顧客販売担当者のご注文履歴で 閲覧できるようになります。

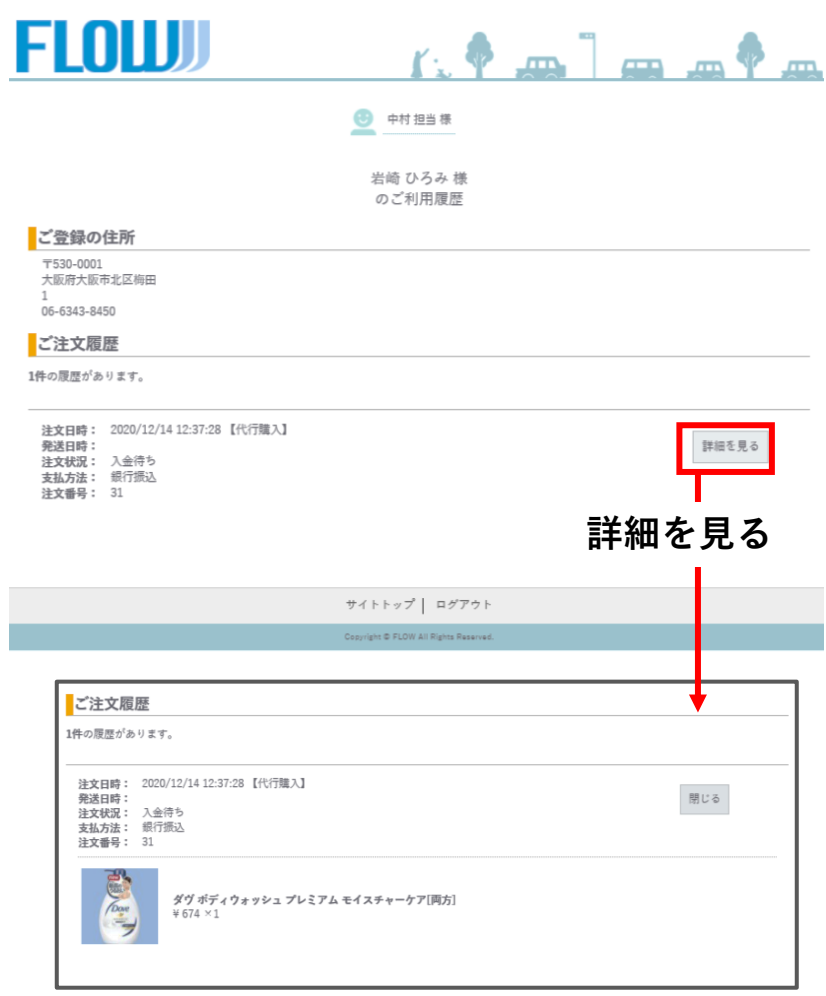

### **【会員(顧客)マイページ】**

会員(顧客)のマイページの注文履歴には、 【代行購入】と表示されます。

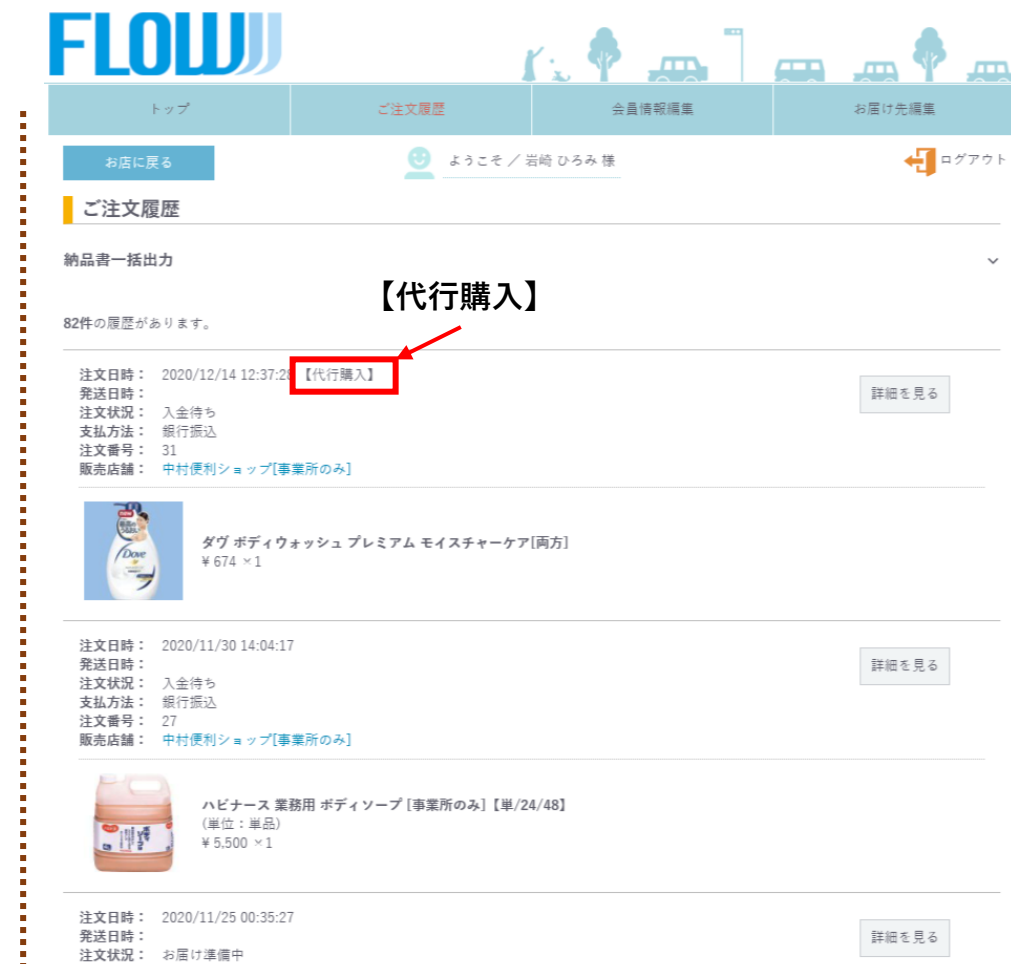

### 御用聞き (営業)の独自ページ <代行購入する為に> **②・・・代行購入 営業・顧客のマイページ表示**

#### **【事業所 管理ページ】**

代行購入したものは受注一覧でも【代行購入】と表示します。

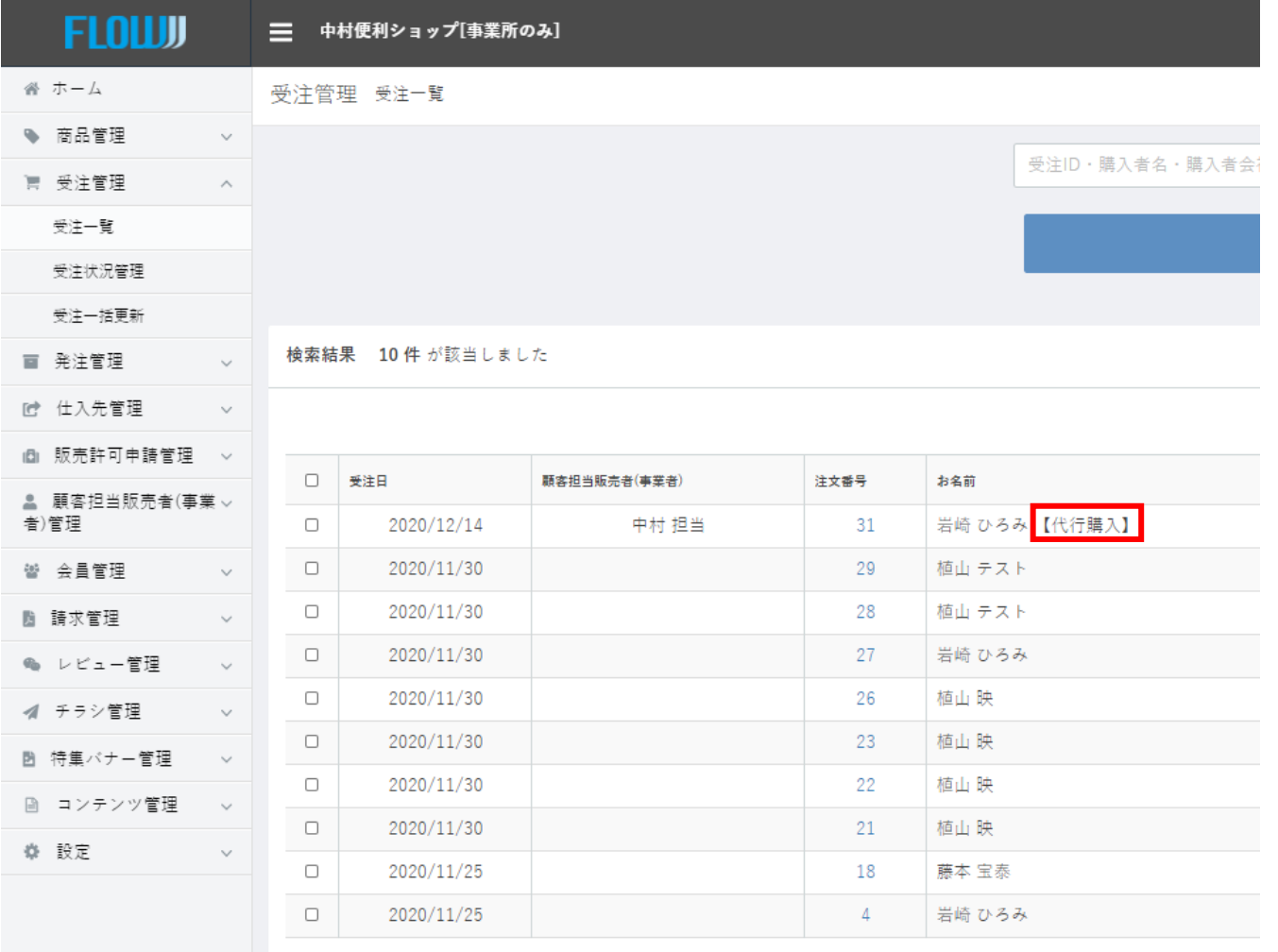

### 御用聞き(営業)の独自ページ <代行購入する為に> **②・・・代行購入 営業・顧客のマイページ表示**

発送日時:

**【御用聞き(営業)ページ】**

**サプライヤー-事業所-お客様間で数量変更が有った時、 御用聞き(営業)マイページでは以下のように表示されます。**

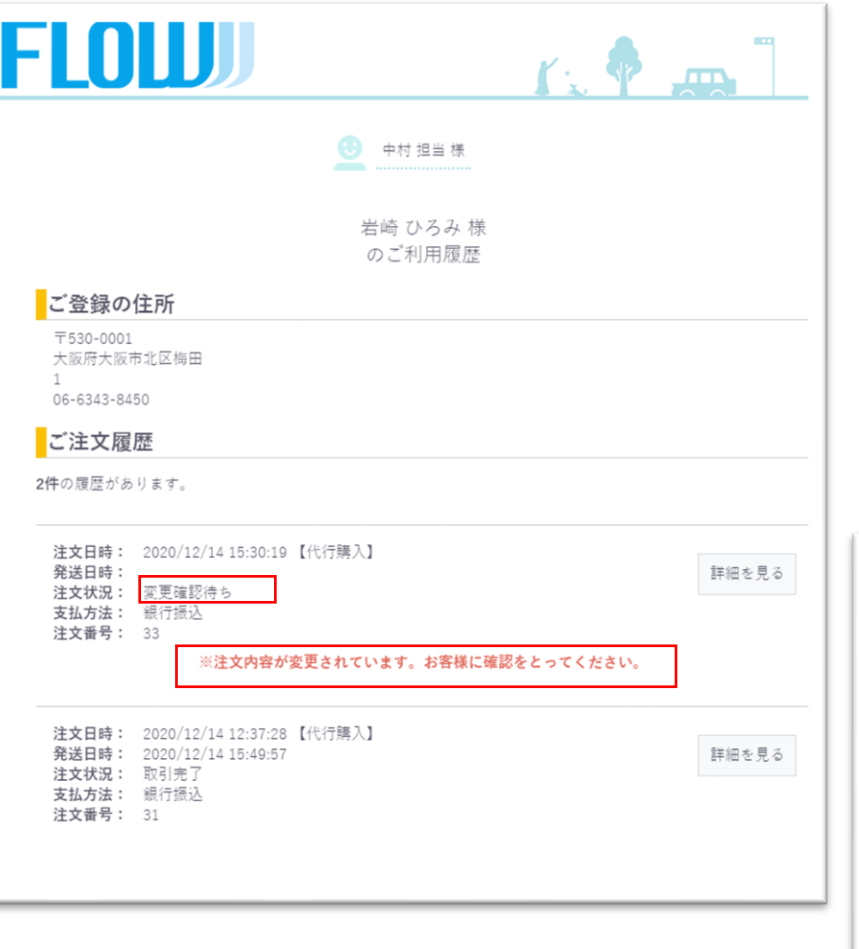

#### **詳細を見るを押すと、変更内容の通り注文か、注文を取り 消すかを行うことができます。**

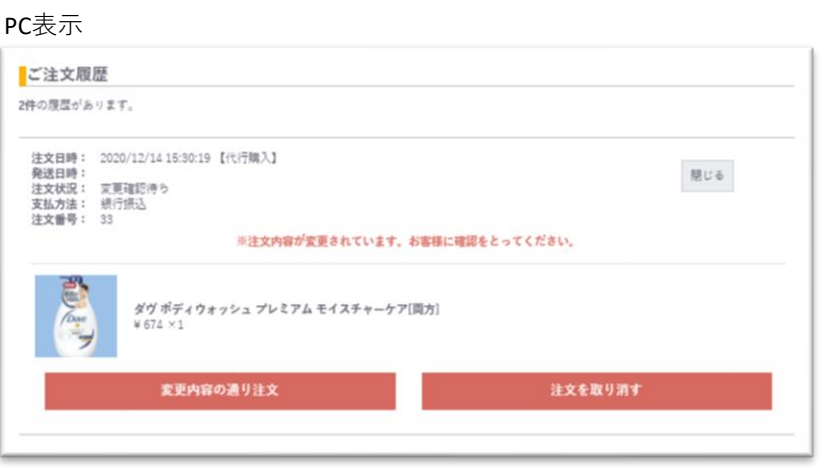

#### スマホ表示とキャンセル時の画面遷移

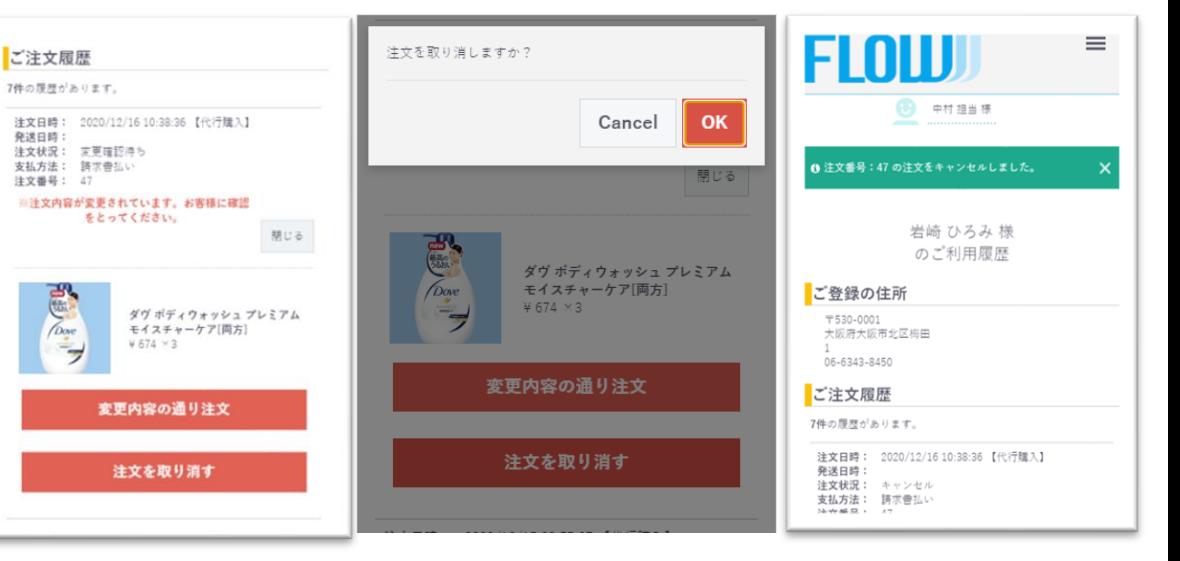

# 御用聞き (営業)の独自ページ <代行購入する為に>

#### **②・・・代行購入 事業所管理画面での表示**

#### **【事業所 管理ページ】**

※**お客様から、「注文していない」等連絡が来た場合、どこからの注文かが確認できます。**

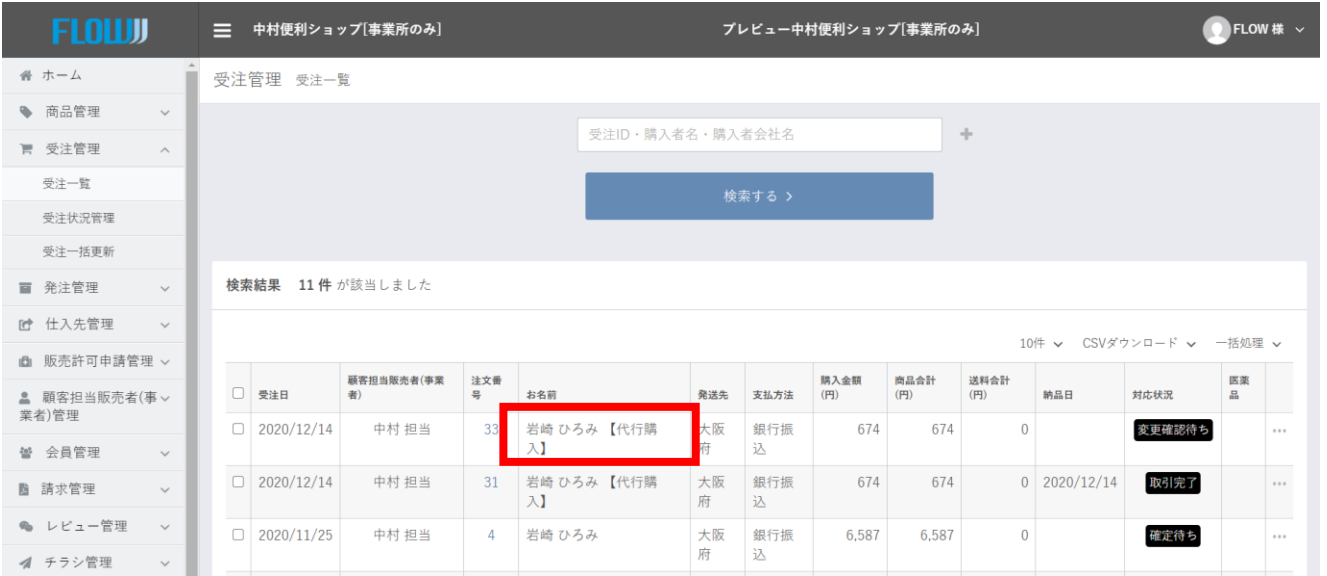

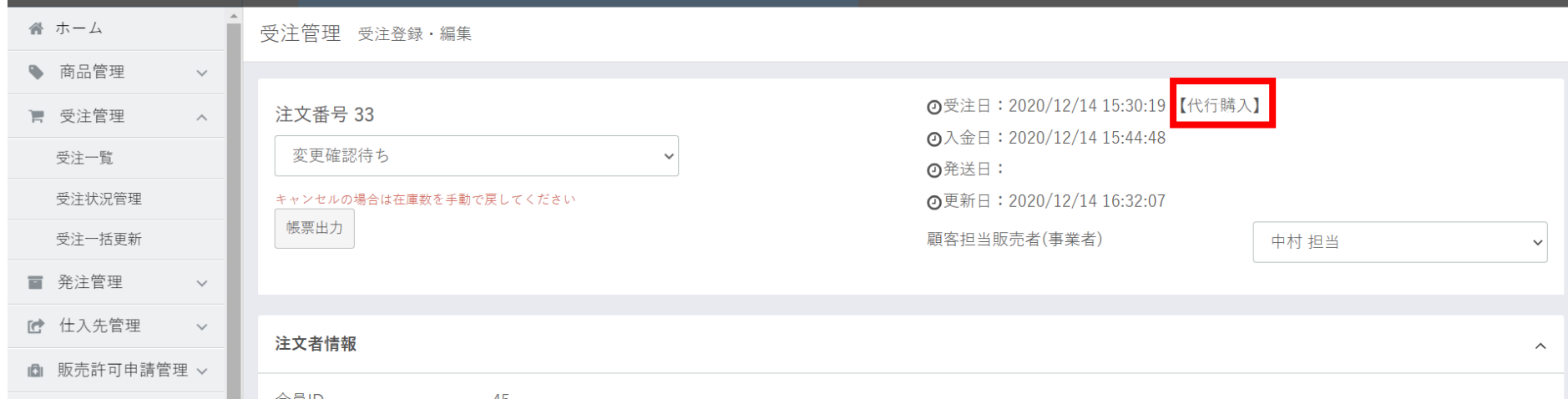

### 御用聞き(営業)の独自ページ <代行購入する為に> **②・・・代行購入 伝票発行**

#### **【事業所 管理ページ】**

# **【注意点】納品書・明細書・(代行購入)の伝票発行について**

伝票発行行うときは、必要に応じて、伝票の表題を変更してください。

例:代行購入の納品書出力は、必要に応じて納品書の作成画面で文言を追加して出力してください。

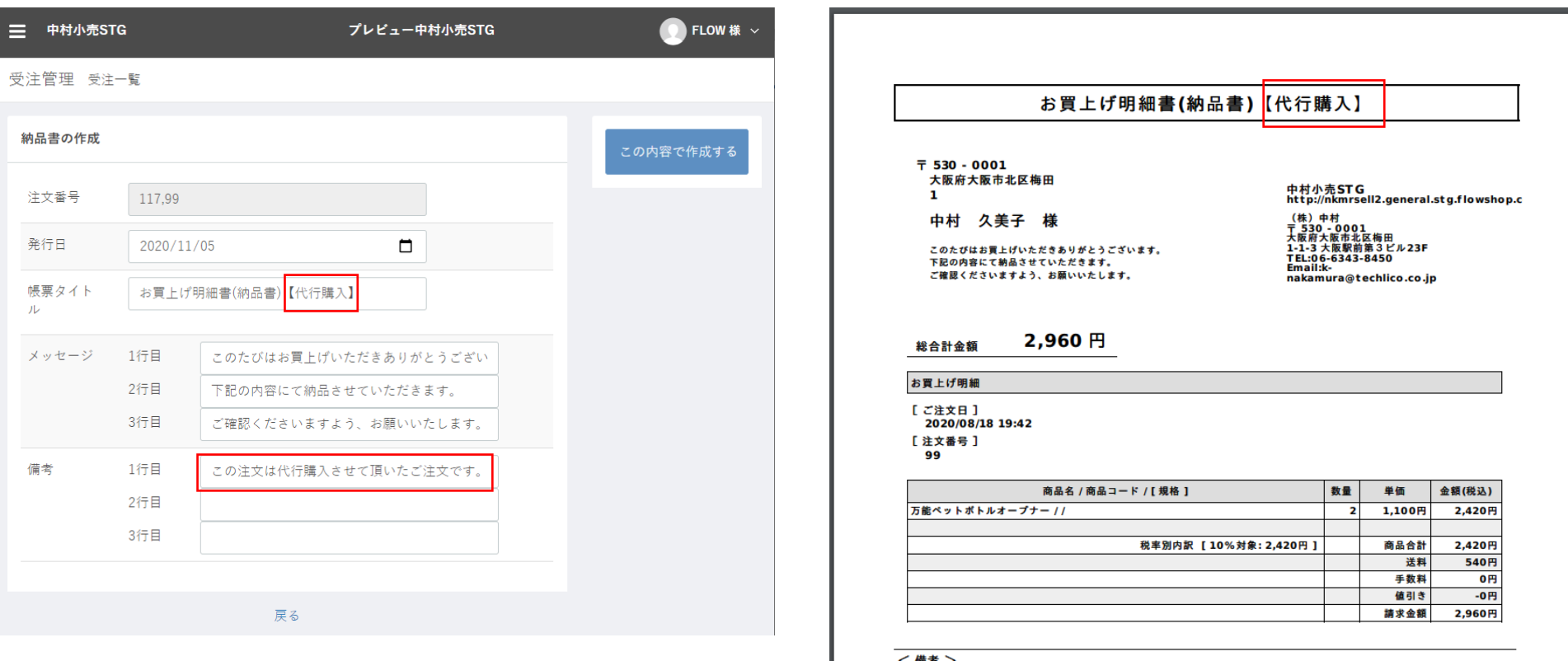

日早会长室街街村参加 この注文は代行購入させて頂いたご注文です。

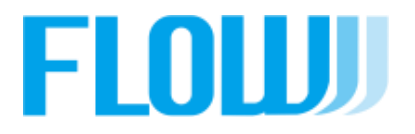